## Create a VisualDx Personal Account

Bring VisualDx with you anywhere and everywhere.

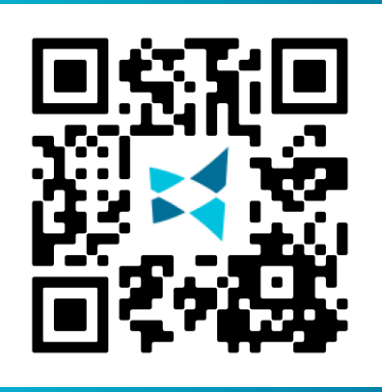

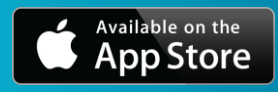

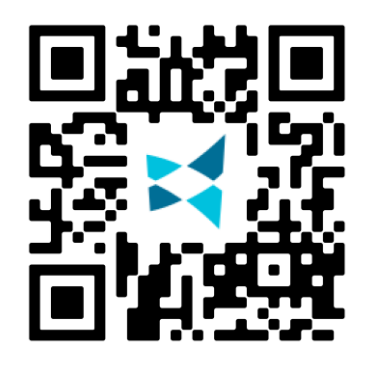

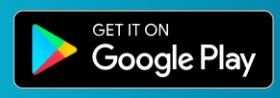

**Since your institution has access to VisualDx, you can sign up for your own personal account to use VisualDx on any mobile device or computer.** 

- From a computer that is connected to your institution's wifi, go to **visualdx.com/visualdx.** 1
- Click **Create a Personal Account** and fill out the information to create a personal login account. 2

3

Search **VisualDx** in either the App Store or Google Play. Download and enter the username and password you created in Step #2. Congratulations, you're ready to go!

*Now you can bring VisualDx with you wherever you go – off campus, clinical rotations, and more!*

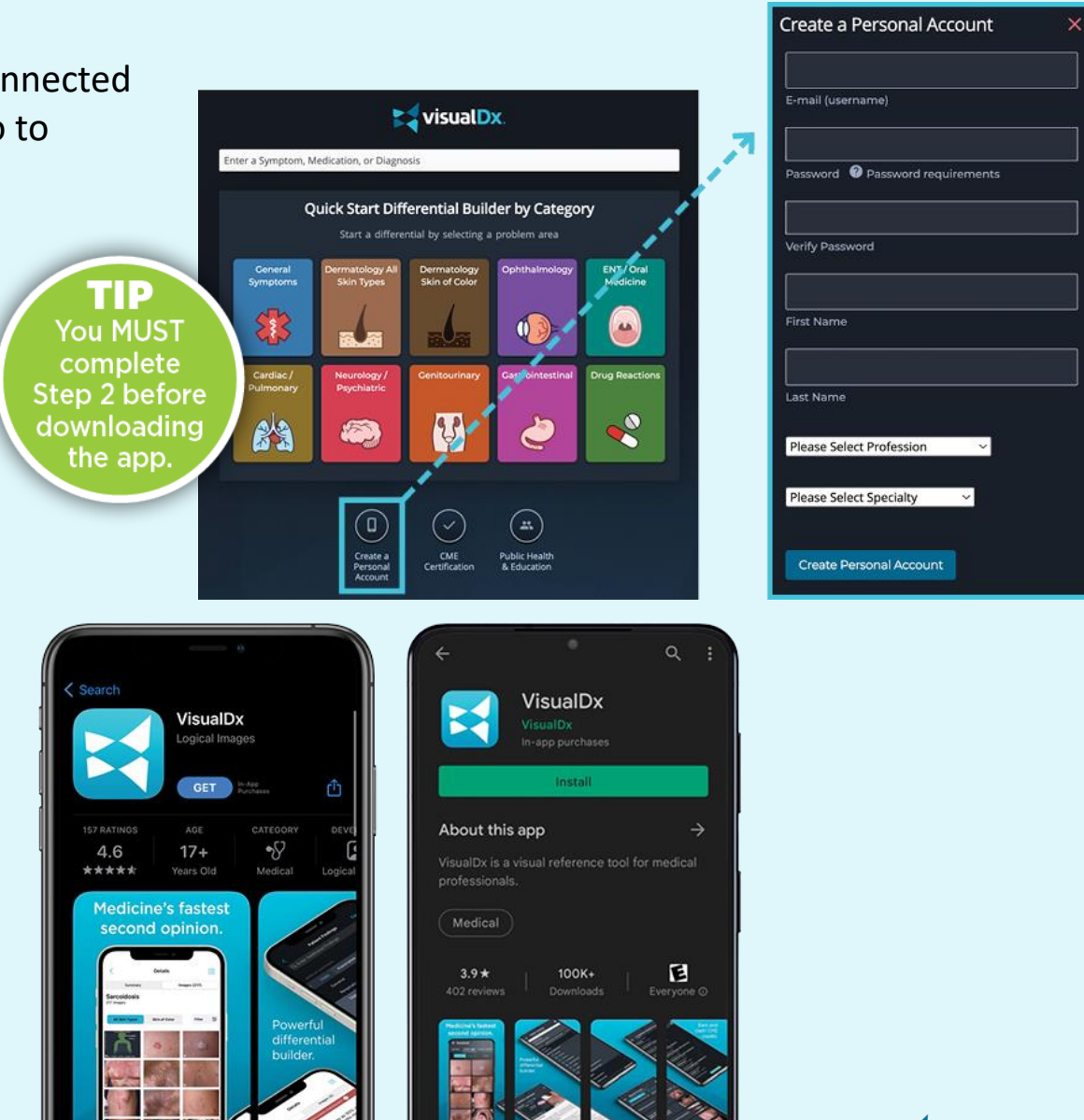